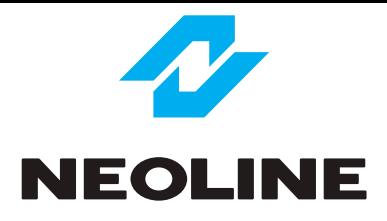

## NEOLINE G-TECH X81 АВТОМОБИЛЬНЫЙ ВИДЕОРЕГИСТРАТОР

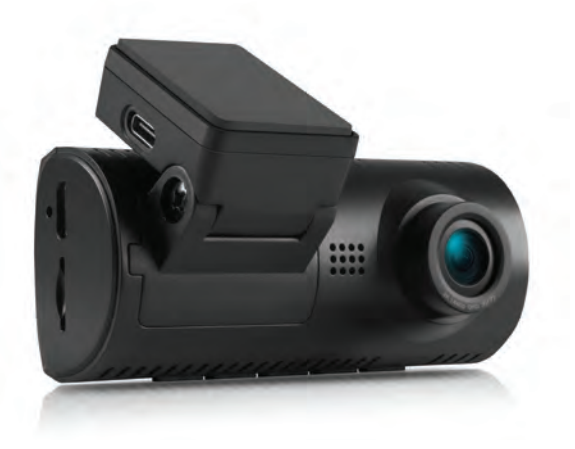

**Руководство пользователя**

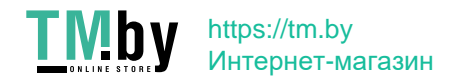

### **Уважаемый покупатель!**

Благодарим за то, что Вы приобрели видеорегистратор Neoline G-Tech X81. Внимательно и до конца прочитайте данное руководство, чтобы правильно использовать устройство и продлить срок его службы. Сохраните руководство пользователя, чтобы обратится к нему, если в будущем возникнет такая необходимость.

Согласно Федеральному закону от 26 апреля 2016 г. N 114-ФЗ "О внесении изменения в статью 26.7 Кодекса Российской Федерации об административных правонарушениях в части обязательности отнесения материалов фото- и киносъемки, звуко- и видеозаписи к доказательствам по делу об административном правонарушении" данные видеорегистратора ОТНОСЯТСЯ к доказательствам при рассмотрении административных правонарушений.

### **Содержание**

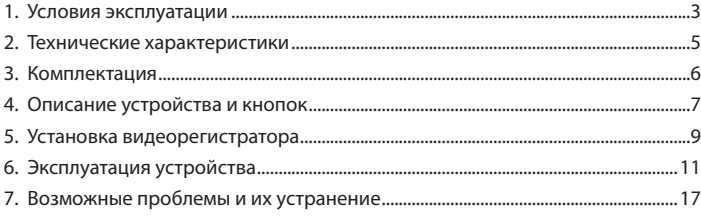

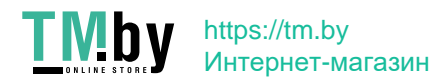

### **1. Условия эксплуатации**

• Ознакомьтесь с условиями гарантийного обслуживания.

• Не устанавливайте и не извлекайте карту памяти при включенном видеорегистраторе. В противном случае возможно повреждение устройства и записанных видеофайлов.

• Используйте только высококачественные microSD карты не ниже 10 класса с поддержкой протокола UHS-I ,чтобы избежать провалов записи и задержки изображения.

• Рекомендуется использовать карты памяти от 8ГБ до 128ГБ.

• Устройство должно использоваться только с аксессуарами из комплекта поставки. Компания Neoline не несет ответственности за возможные повреждения изделия в случае применения аксессуаров сторонних производителей.

• Не подвергайте изделие воздействию огня или влаги, воздействию химически активных веществ (бензина, растворителя, реагентов и т. д.).

• Запрещается разбирать или модифицировать изделие.

• Компания Neoline не несет ответственности за потерю данных и / или ущерб, прямой либо косвенный, причиненный пользователю либо третьей стороне неверным использованием устройства либо программного обеспечения, неверной установкой, использованием не входящих в комплект аксессуаров.

**ВНИМАНИЕ!** Если при первичном использовании карты памяти устройство ее не определяет, отформатируйте такую карту с использованием компьютера.

• Производите форматирование microSD карты не реже одного раза в два месяца, чтобы избежать повреждения ее файловой системы.

• Соблюдайте температурные условия хранения и эксплуатации (см. технические характеристики). Не допускайте долговременного пребывания устройства на солнце.

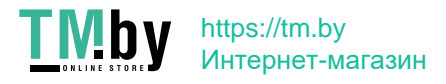

• Данное устройство предназначено для использования с прозрачным ветровым стеклом или светлой теплозащитной пленкой для стекол. Качество видеозаписи снизится в случае установки устройства на тонированное стекло или стекло с темной теплозащитной пленкой.

• Держатель на 3M-скотче предназначен для постоянной установки. Заранее определите место установки видеорегисратора.

• Устанавливайте камеру таким образом, чтобы получить максимальное поле обзора. ЗАПРЕЩАЕТСЯ устанавливать камеру в место, где устройство может закрывать обзор и снизить безопасность управления транспортным средством. Ни компания Neoline, ни авторизованные партнеры компании НЕ несут ответственности за какие-либо повреждения или потерю данных вследствие несоответствующей установки держателя.

• Встроенный конденсатор предназначен для корректного завершения видеозаписи. Работа устройства возможна только при подключенном внешнем питании.

• По соображениям техники безопасности при вождении транспортных средств, а также в соответствии с местным законодательством не производите манипуляций с устройством при управлении автомобилем.

- Перед использованием устройства установите часовой пояс. При необходимости установите корректные дату и время.
- Нагрев корпуса в режиме работы является нормальным явлением.
- Будьте осторожны при эксплуатации не допускайте падения или сдавливания видеорегистратора.

Производитель оставляет за собой право на внесение изменений в комплектацию, техническое и программное обеспечение устройства без предварительного уведомления.

Перед началом использования системы предполагается, что вы согласны с положениями, приведенными выше.

Данное руководство действительно на момент печати. Актуальную версию руководства можно скачать на официальном сайте www.neoline.ru в карточке соответствующего товара.

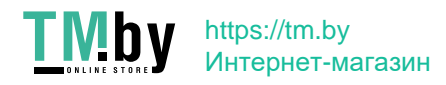

### **2. Технические характеристики:**

- Разрешение видео: 1440р 30 к/с
- Угол обзора: 160°
- Апертура объектива: F1.8
- Дисплей: IPS, 2.8 дюйма
- Встроенный суперконденсатор\*
- Магнитное крепление с активной зарядкой
- Встроенный микрофон/динамик
- Трехосный датчик удара (G-сенсор)
- Режим парковки
- Датчик движения
- Циклическая запись
- Непрерывная запись
- Автовыключение
- Штамп дата/время
- Штамп гос.номера
- Поддержка MicroSD 8ГБ 128ГБ (Class 10)
- Температура хранения: -20° +70°
- Температура эксплуатации: -10° +60°
- Разъем питания: USB, Type-C
- Входное напряжение: DC 5В, 1.5А
- Входное напряжение ЗУ: DC 12-24В
- Размеры: 87\*39\*39 мм
- Вес: 70 г.

\*Видеорегистратор разработан для эксплуатации в широком диапазоне температур. Конденсатор, в отличие от аккумулятора, более долговечен и способен эффективнее работать при низких и высоких температурах окружающей среды.

Данное руководство пользователя действительно на момент печати. Актуальную версию инструкции вы найдете на сайте www.neoline.ru в карточке соответствующего товара в разделе "Скачать".

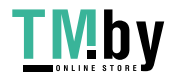

https://tm.by Интернет-магазин

### **3. Комплектация**

- Видеорегистратор Neoline G-Tech X81
- Магнитное крепление на стекло
- Зарядное устройство с USB-портом
- Руководство пользователя
- Гарантийный талон

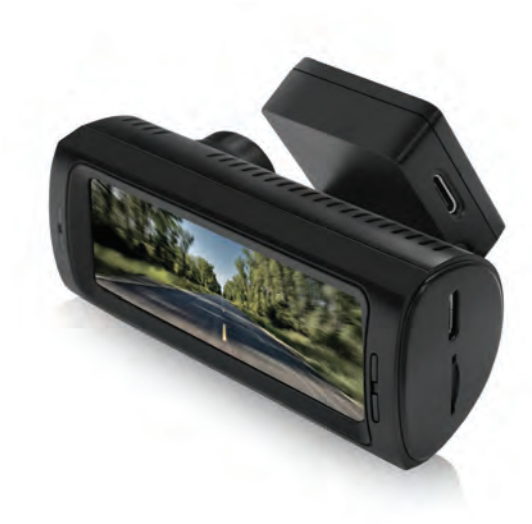

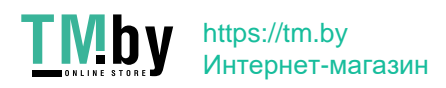

### **4. Описание устройства и кнопок**

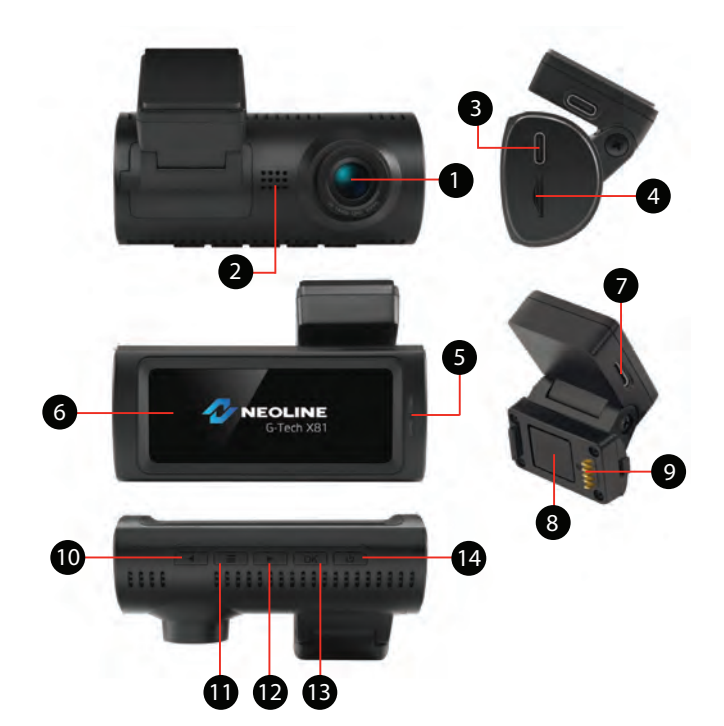

- 1. Объектив
- 2. Динамик
- 3. Разъём USB Type-C
- 4. Слот карты памяти
- 5. Индикатор работы
- 6. Дисплей
- 7. Разъём USB Type-C
- 8. Магнит
- 9. Контактная площадка
- 10. Кнопка перехода вниз/влево
- 11. Кнопка меню
- 12. Кнопка перехода вверх/вправо
- 13. Кнопка подтверждения
- 14. Кнопка включения/выключения

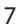

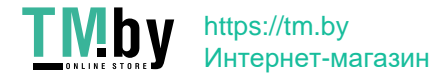

### **Описание кнопок**

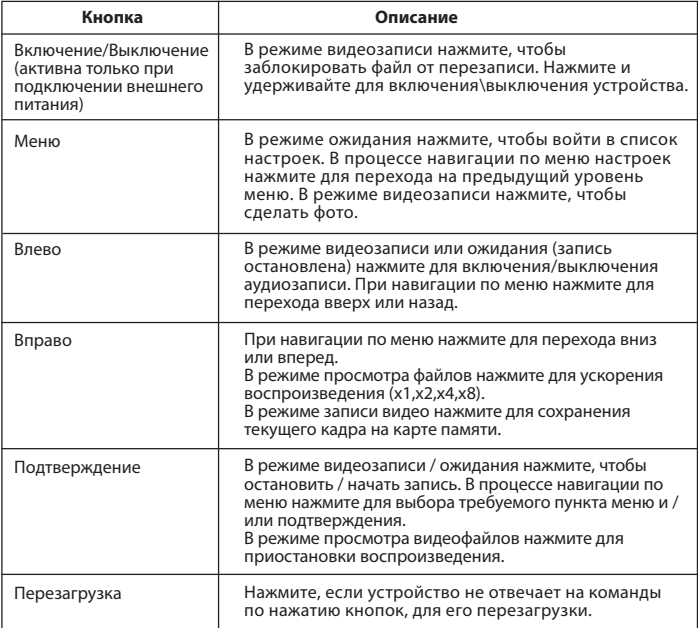

### **Описание работы индикатора**

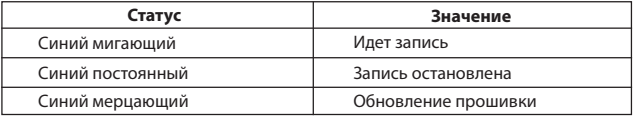

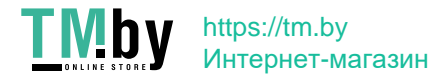

### **5. Установка видеорегистратора**

### **Установка на лобовое стекло**

- Заранее определите место установки видеорегистратора в автомобиле.

- Надежно удерживая основание кронштейна на ветровом стекле зафиксируйте его.

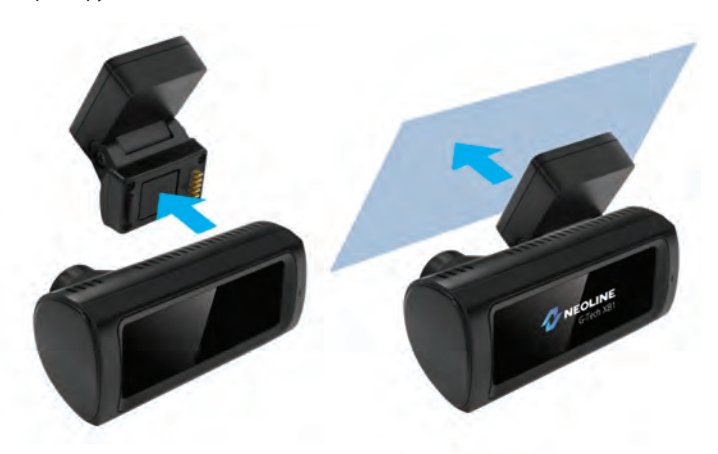

**ВНИМАНИЕ!** Установка крепления на лобовое стекло должна производиться строго в горизонтальном положении как можно ближе к центральной вертикали ветрового стекла.

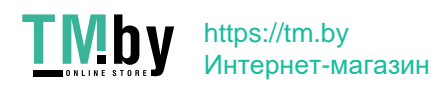

### **Регулировка положения устройства**

- 1. Отрегулируйте угол обзора по вертикали.
- 2. Зафиксируйте положение с помощью отвертки.

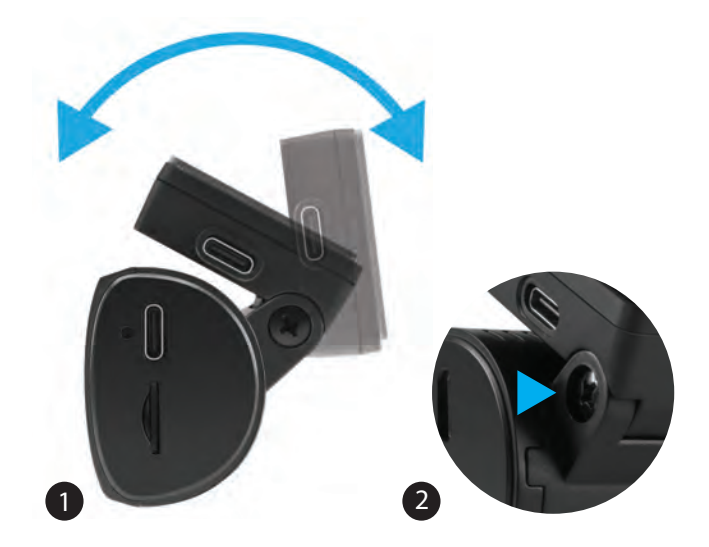

Установите объектив таким образом, чтобы камера захватывала изображение в пропорции "30% небо/ 70% дорога" для достижения наилучшего результата съемки.

### **Подключение питания**

Для питания устройства и зарядки батареи используйте только прилагаемый в комплекте адаптер питания. Подключите кабель питания к креплению, либо к видеорегистратору, затем подключите штекер зарядного устройства в прикуриватель/розетку автомобиля.

После запуска двигателя автомобиля устройство автоматически включится.

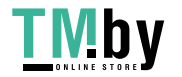

10

https://tm.by Интернет-магазин

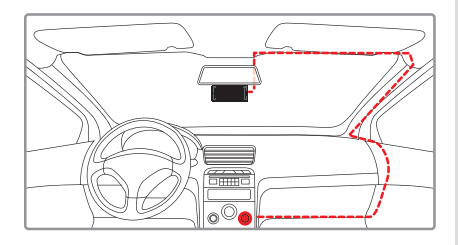

### **Примечание.**

Для оптимального обзора устройство следует устанавливать рядом с зеркалом заднего вида по центру и вверху лобового стекла. Установите объектив таким образом, чтобы камера захватывала изображение в пропорции "30% небо/ 70% дорога" для достижения наилучшего результата съемки.

### **6. Эксплуатация устройства**

### **Подготовка устройства**

А. Вставьте карту МicroSD в слот для карты памяти. Перед установкой карты памяти выключите устройство, вставьте карту памяти до полной фиксации.

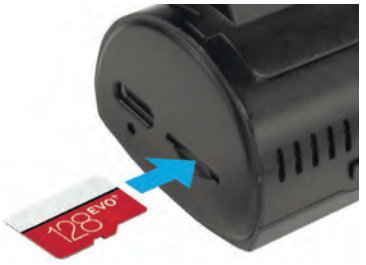

### **Установка карты:**

Разверните microSD карту к слоту, как показано на рисунке и вставьте до щелчка.

**ВНИМАНИЕ:** Попытка вставить карту памяти не той стороной может привести к повреждению устройства и непосредственно самой карты памяти. Убедитесь, что карта памяти находится в правильном положении.

**Предупреждение:** Не прикладывайте чрезмерное усилие при установке карты памяти, во избежание повреждения устройства. Для установки карты памяти вставьте microSD карту в слот до фиксации (до щелчка). Чтобы извлечь карту памяти, нажмите на карту до щелчка и извлеките карту из слота.

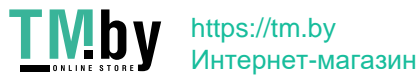

### **Включение и выключение устройства Автоматическое включение/выключение**

После запуска двигателя автомобиля устройство автоматически включается.

### **Включение/выключение и сброс вручную**

Для включения устройства вручную нажмите и 3 секунды удерживайте кнопку питания. Для выключения устройства нажмите и 3 секунды удерживайте кнопку питания.

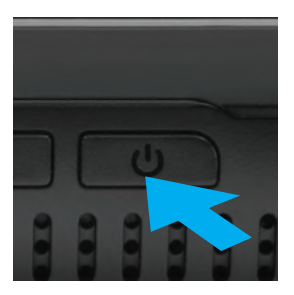

Нажмите подходящим острым предметом на кнопку Перезагрузки, если устройство перестало отвечать на команды.

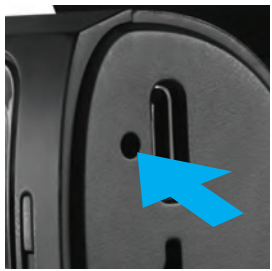

### **Циклическая запись**

1) Вставьте карту microSD в слот для карты памяти и режим Циклической записи будет автоматически включен.

2) Длительность видеозаписей установите в соответствующем разделе меню – Циклическая запись. Рекомендуется выставить в настройках цикл на 3 минуты. 3) Когда на карте памяти не останется места для записи новых видеозаписей, устройство автоматически заменит ими старые видеофайлы, кроме файлов, защищенных от удаления.

4) Видеозаписи, снятые в режиме Циклической записи, хранятся в папке: Video.

> https://tm.by Интернет-магазин

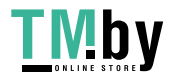

### **Экстренная запись**

Предназначена для создания видеофайла, защищенного от перезаписи и удаления. Чтобы создать такой видеофайл, нажмите на кнопку Меню, при этом записываемый видеофайл будут помечен специальной меткой, которая запретит устройству удалять и перезаписывать этот файл. Внизу экрана отобразится статус записи такого файла ("бегущая" полоса) .

### 2021-03-04 14:05:37

Экстренная запись автоматически включается при срабатывании G-сенсора (резкое ускорение, торможение) или столкновении. Экстренная запись автоматически блокируется во избежание стирания во время циклической записи. Файлы, защищенные от перезаписи, хранятся на карте памяти в папке Event.

### **Обновление прошивки**

1) Скачайте файл с прошивкой с официального сайта www.neoline.ru, извлеките файл из архива.

2) Отформатируйте карту памяти и перенесите разархивированный файл/ файлы на карту памяти microSD.

3) Вставьте карту памяти со скаченным файлом в слот видеорегистратора.

4) **Нажмите и удерживайте кнопку** Подтверждение, одновременно подключите устройство к источнику питания.

5) Световой индикатор будет мигать, пока файл прошивки загружается на устройстве. Отпустите кнопку Подтверждение.

6) По завершению процесса устройство автоматически перезагрузится.

7) Проверьте в меню настроек, нужная ли версия прошивки отображена.

8) Отформатируйте карту памяти через меню видеорегистратора.

**ВНИМАНИЕ!** Не отключайте питание видеорегистратора во время обновления прошивки.

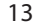

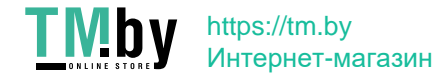

#### **Режим парковки**

**ВНИМАНИЕ!** Использование устройства в режиме парковки возможно при его подключении к бортовой сети автомобиля посредством кабеля питания Neoline Fuse Cord X81/X83, который можно приобрести в официальном интернет-магазине www.neoline.ru или в магазинах партнеров.

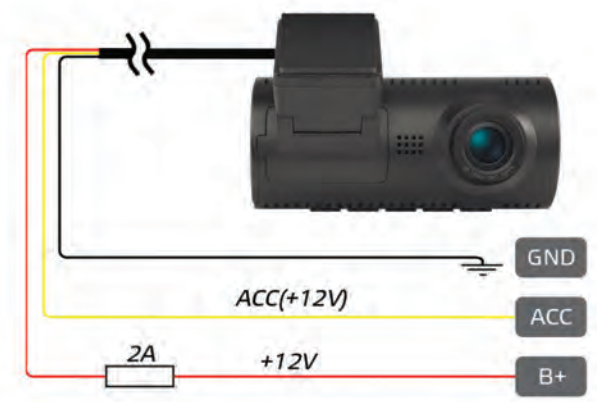

Схема подключения устройство посредством кабеля Fuse Cord X81/83

При выключении зажигания, при условии правильного подключения, устройство перейдет в режим ожидания, отслеживая показания датчика удара. При срабатывании датчика удара устройство включится и начнет запись. Первые 30 секунда видеозаписи после срабатывания записываются в папку Event, а следующие видеозаписи будут сохраняться в папку VIDEO. Запись будет вестись до тех пор, пока происходят повторные срабатывания датчика удара после выхода из режима ожидания в режим записи. Устройство перейдет в режим ожидания, если в течение 1 минуты не было срабатываний датчика удара.

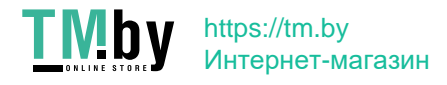

Например, если в настройке Циклическая запись выставлена 1 минута, то при срабатывании датчика удара 30 секунд будут записаны в папку Event, и следующие 30 секунда в папку VIDEO. При этом если на 25 секунде произойдет повторное срабатывание датчика удара, то в папку VIDEO будут записан файл длиной 55 секунд (30 секунд+25 секунд). Если срабатывания произойдет на 45 секунде, то в папку VIDEO будут записаны 2 файла: 60 секунд, так как циклическая запись выставлена на 1 минуту и еще 15 секундный ролик.

При настройках Циклическая запись длиной 3 или 5 минут первый ролик в папке Event будет иметь длину не 30 секунд, а 75 секунд.

### **Воспроизведение/удаление файлов Воспроизведение**

В режиме ожидания перейдите в меню в раздел Просмотр файлов, выберите одну из доступных папок для просмотра соответствующих файлов: Событие (экстренные записи), Видео (обычные записи), Фото

Выберите файл для просмотра, используя кнопки Вверх/Вниз и нажмите кнопку Подтверждение для начала воспроизведения. Нажмите кнопку Подтверждение, чтобы приостановить воспроизведение. Нажмите кнопку Вправо для ускорения воспроизведения (х1,х2,х4,х8)

### **Удаление**

В режиме просмотра списка файлов в одной из 3 папок нажмите кнопку Включения/Выключения. На экране отобразится доступное меню: **Удалить файлы** – при входе в этот пункт меню пользователь может удалить все файлы, либо только тот файл, который был выбран при нажатии кнопки Включения/ Выключения.

**Заблокировать** (для папки Видео) - при входе в этот пункт меню пользователь может заблокировать текущий файл, т.е. сделать его недоступным для перезаписи. При этом такой файл будет перемещен в папку Событие.

**Разблокировать** (для папки Событие) – при входе в этот пункт меню пользователь может разблокировать текущий файл, т.е. сделать его доступным для перезаписи. При этом такой файл будет перемещен в папку Видео.

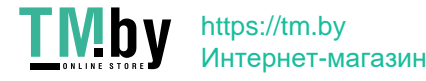

Следуйте инструкциям на экране, нажмите кнопку для подтверждения соответствующей операции.

### **Примечание.**

 Удаленные файлы восстановить нельзя. Перед удалением создайте резервные копии файлов.

### **Элементы меню**

### **Настройки видео**

- Разрешение видео
- Видеокодек
- Циклическая запись
- Запись звука
- G-сенсор
- Экспозиция
- Гос.номер
- Режим парковки
- Поворот изображения
- Интервальная съемка

### **Системные настройки**

- Язык
- Форматирование
- Время и дата
- Часовой пояс
- Единицы скорости
- Автоотключение дисплея
- Звук
- Автоотключение
- Сброс настроек
- Системная информация

### **Просмотр файлов**

- Событие
- Видео
- Фото

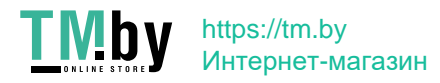

### **7. Возможные проблемы и их устранение**

### **- Невозможно фотографировать и записывать видео.**

Проверьте, есть ли достаточно свободного места на microSD карте, а также, не заблокирована ли она.

### **- Самопроизвольная остановка в процессе записи.**

По причине большого объема видеофайлов, используйте только высокоскоростные microSD карты не ниже 10 класса проверенных производителей.

### **- При попытке просмотреть/ воспроизвести фото-видео файл, на дисплее появляется надпись «неверный файл».**

Незаконченная запись в файл по причине ошибки файловой системы на microSD карте. Отформатируйте microSD карту.

### **- Размытое изображение.**

Проверьте, нет ли на объективе грязи, отпечатков пальцев. Если есть, протрите объектив мягкой тканью перед работой (рекомендуется использовать специальные средства по уходу за оптикой, чтобы не повредить поверхность линзы объектива).

### **- Затемненное изображение при фотографировании неба или воды.**

Если в сцене присутствует большой контраст, это будет влиять на экспозицию. Измените настройки значения экспозиции в меню.

### **- Зависание (нет изображения на дисплее, не реагирует на нажатия кнопок).**

Нажмите кнопку RESET для принудительной перезагрузки устройства. Удаленные файлы восстановить нельзя. Перед удалением создайте резервные копии файлов.

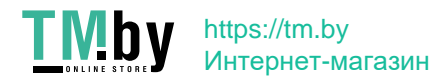

# $C \in \mathbb{H}$  FC RoHS  $\mathbb{G}$  in

Изготовитель: ЮЭйБи Неолайнас#335, 1113-1115 Нанхай Эвиню, Фантасия MAйСи Плаза Блок 1, Шеку, Шеньжень, Китай

Произведено в Китае

Гарантия 12 месяцев Cрок службы 36 месяцев

DC 5В, 1,5А Рабочая температура -10˚ до +60˚

Информацию об импортере и уполномоченной организации Информацию об импортере и уполномоченной организации<br>по сервисному обслуживанию см. на индивидуальной упаковке **RU** 

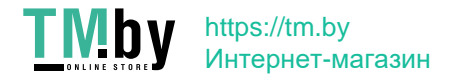